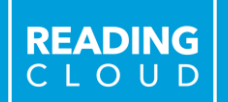

**Welcome to Your School Library**

00000

MYTH

**NOVEL** 

**FICTION** 

 $0000$ 

 $DRAMA$ 

 $\rightarrow$ >POETRY <<<

**NON-FICTION** 

**CURRICULUM** 

*SCHOOL LIBRARIAN*

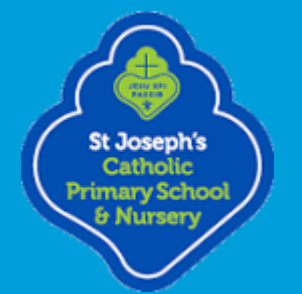

# **Opening Times**

**Second** 

NOVEL

PRACTIC PRACTICAL

READING<br>CLOUD

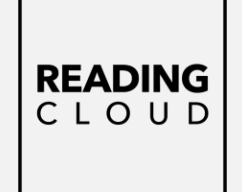

# **Your School Library is Open:**

## *Monday – Fridays*

*8:30 am – 15:30 pm*

### **Library News:**

*EVENTS – Whole School*

*Roald Dahl Day – 13th September National Poetry Day – 6 th October Winter Reading Challenge – The Reading Agency/Islington Local Libraries Book Fairs – Autumn & Winter Terms World Book Day – March Summer Reading Challenge – The Reading Agency/Islington Local Libraries*

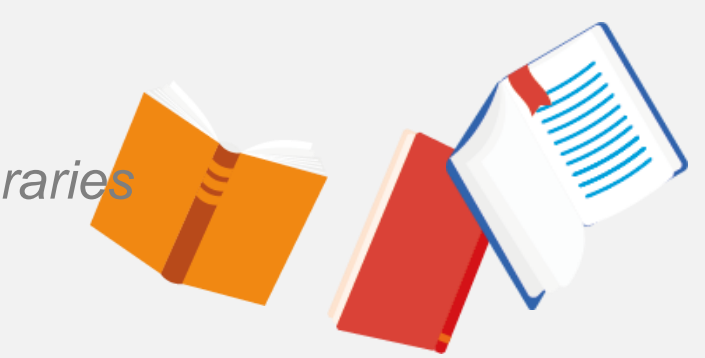

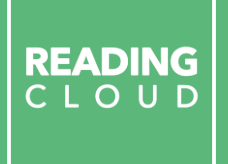

**Our school is a Reading Cloud School**

So what is Reading Cloud?

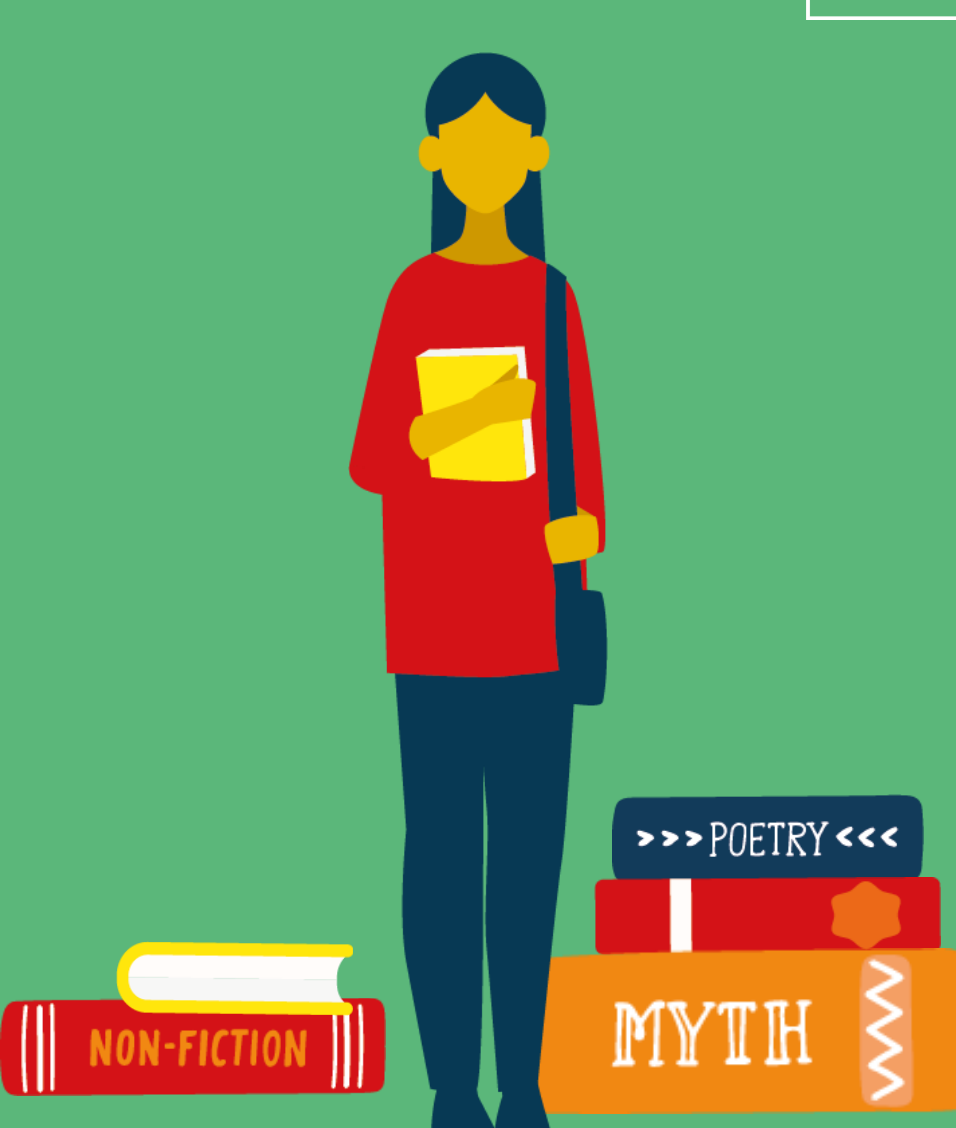

**Reading Cloud is the system we use to keep track of our library books and resources and make them available for you to borrow, reserve and review.**

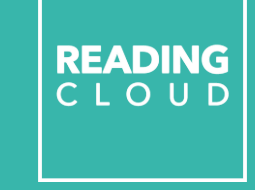

E

 $\rightarrow$ >>POETRY<<<

FAIRY-TALE

88888

DRAMA

E

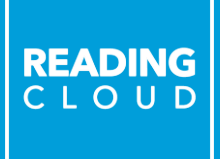

**For students and teachers, Reading Cloud is an online reading community just for your school that you can join.**

# **Reading Cloud for Students**

### **Join the student online community to:**

- ✓ Search the catalogue and reserve library resources online at any time
- $\checkmark$  Write and share book reviews and blogs
- $\checkmark$  Find out about your favourite authors and their books
- $\checkmark$  Create your own reading lists
- $\checkmark$  Access a huge range of eBooks (Over 1,700 shared titles & 500 audiobooks and class sets available) **PLEASE NOTE: There is no digital book collection available at present.**
- $\checkmark$  Take a look at recommendations for your next read
- $\checkmark$  View curricular websites and resources to help you with homework
- $\checkmark$  Chat online with your school friends about what you're reading

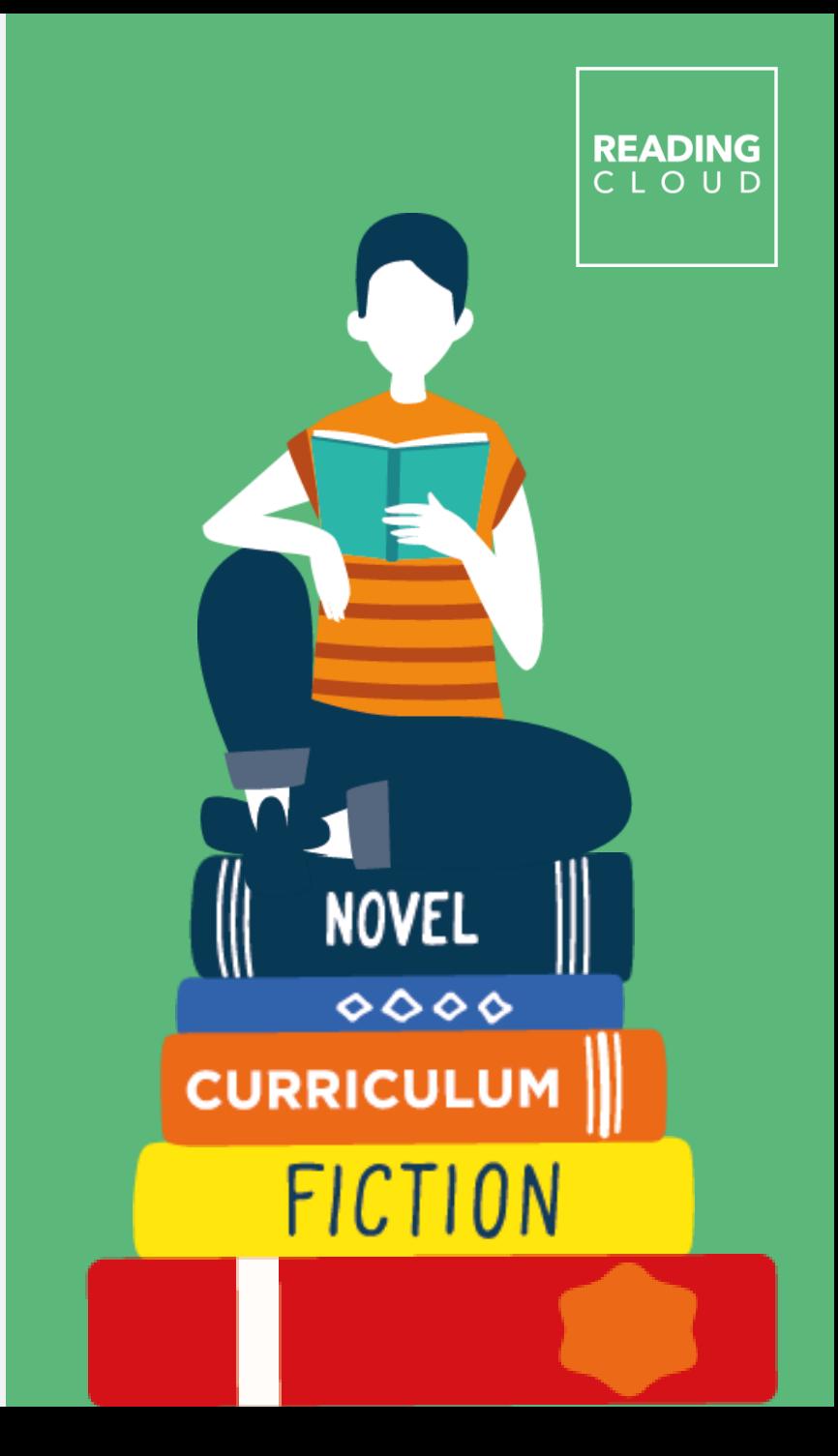

# **Getting started**

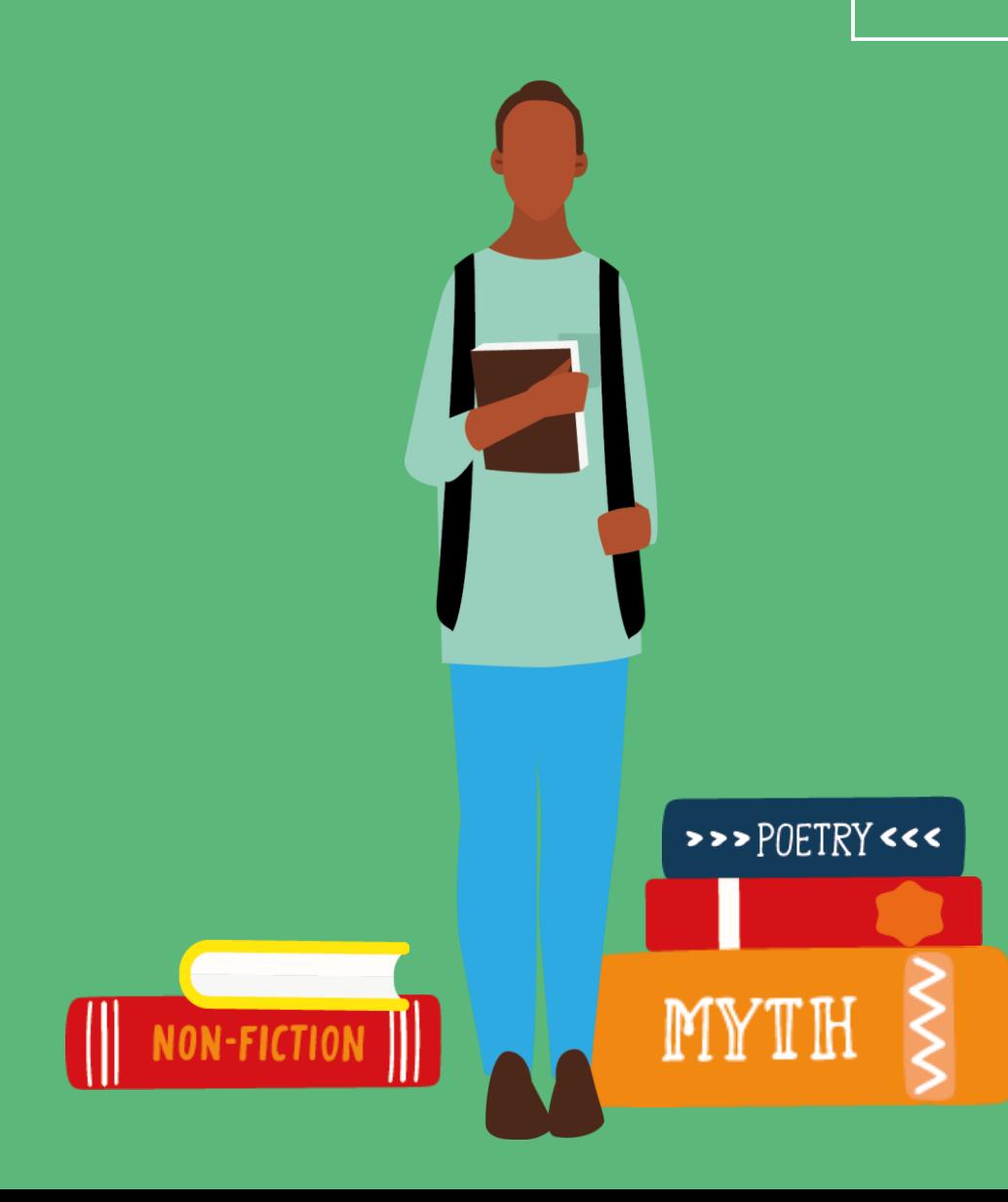

READING<br>CLOUD

# **How to access Reading Cloud**

### **Individual log-in details:**

**Username**: 4-digit Pin

**Password:** Date of Birth – ddmmyyyy (02102014)

**Teachers:** log-in details sent via email

**Children:** 

**Nursery, Reception, Year 1 & Year 2:** log-in details given to teachers to be shared in communications home (google classroom/tapestry)

**Year 3, Year 4, Year 5 & Year 6:** log-in details given to children on labels to place in exercise book.

**Website Address:** 

http://ilovereadingat stjosephs.blogspot.com

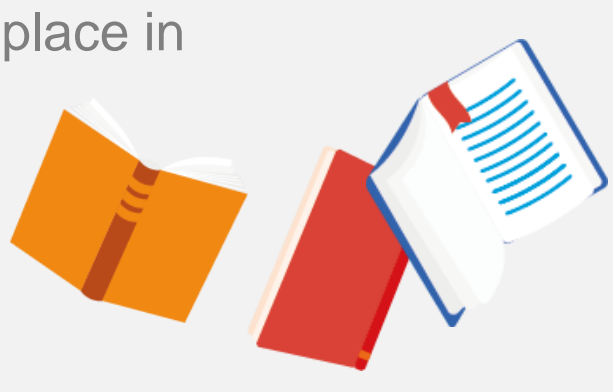

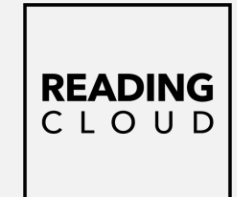

## **How to access Reading Cloud Logging on:**

1. Reading Cloud website: https://u015640. microlibrarian.net

2. School website: **<https://st-josephs.islington.sch.uk/>** (follow the News tab to Library) Or direct to our Library Blog: <https://ilovereadingatstjosephs.blogspot.com/>

3. School tablets have a **Reading Cloud Shortcut App**

4. Reading Cloud App: iPhone, Android phone or tablet – Reading Cloud (iMLS Student)https://apps.apple.com/my/app/imls-student/id1280515754

5. QR code

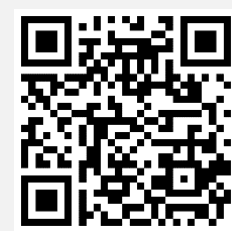

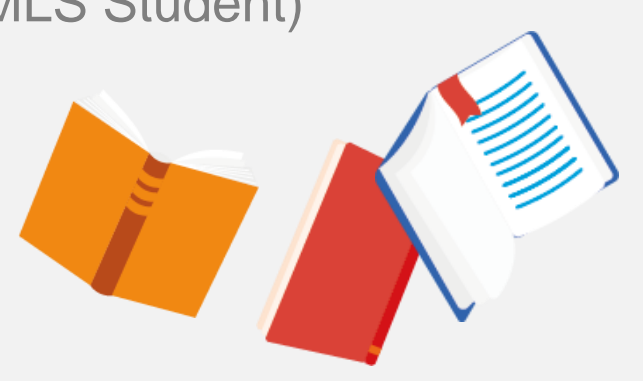

READING CIOUD

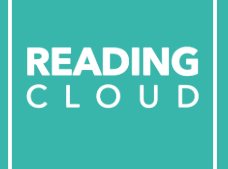

# **Searching the library catalogue**

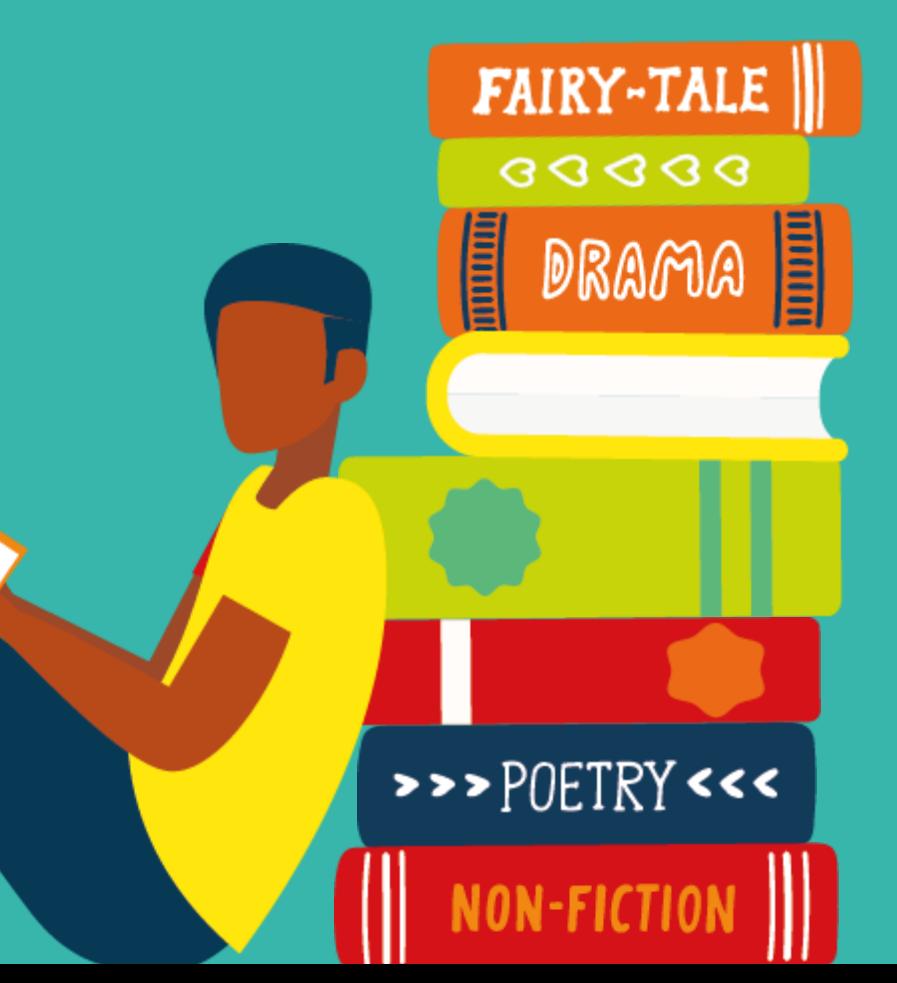

# **Logging On**

### **Homepage**

**Log on:**

**Username:** Pin (4-digits)

**Password: Date of Birth** (ddmmyyyy)

### **Profile Tab:**

Create online profile & avatar

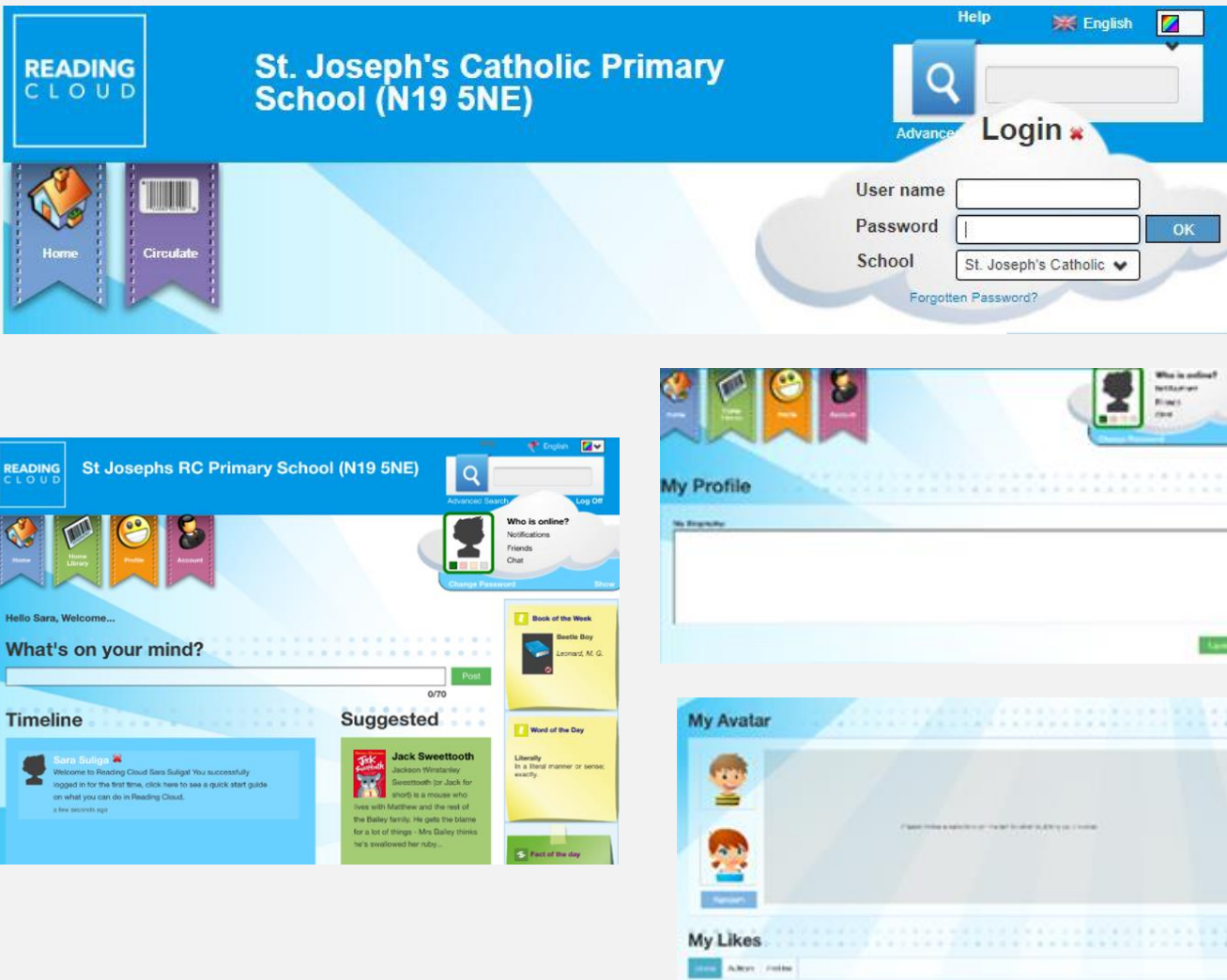

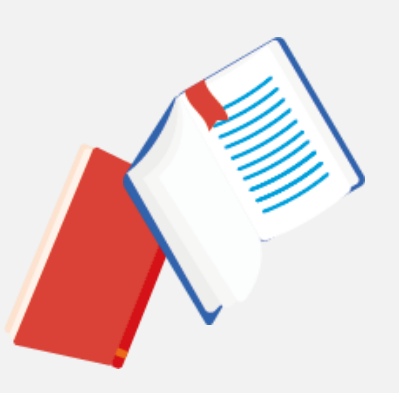

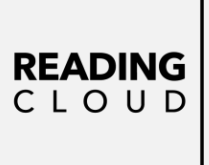

### **Homepage - Book suggestions**

**1. Trending** – click on word and links to books

2. Who Next..? Select author and follow link to similar authors. Click on author to see list of books

3. Meet the Author – watch author videos

4. Featured Author

5. Most popular books

6. Star Review

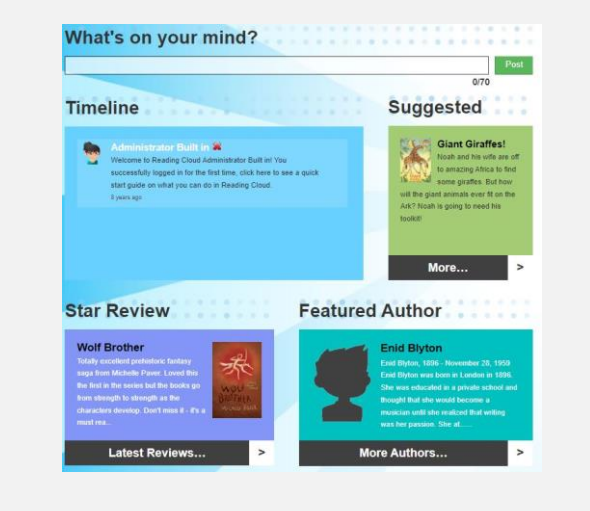

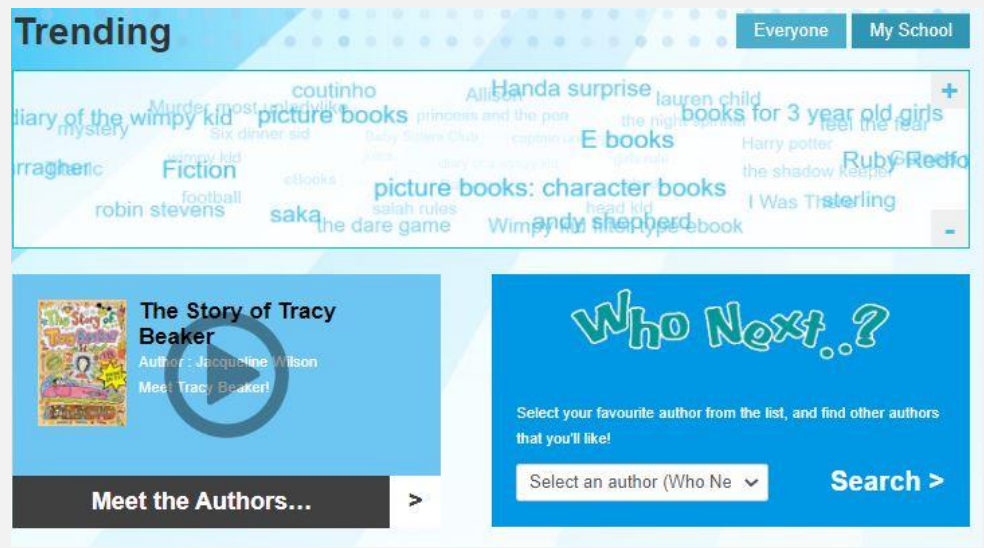

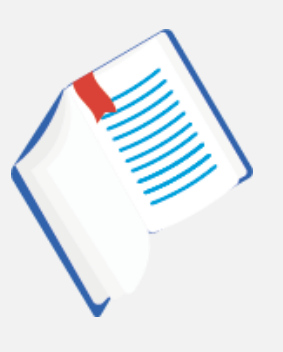

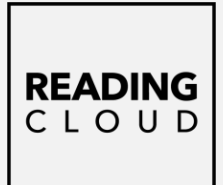

### **Search for a book:**

Enter the title or author of a book into the **Quick Search box** at the top right-hand.

### **Click on the title to open details:**

book summary, availability, reservation, wish list, review, suggested books.

#### **Click on author's name:**

find out more about them and their other books.

**Teachers** – search books to help with lesson plans and curriculum topics.

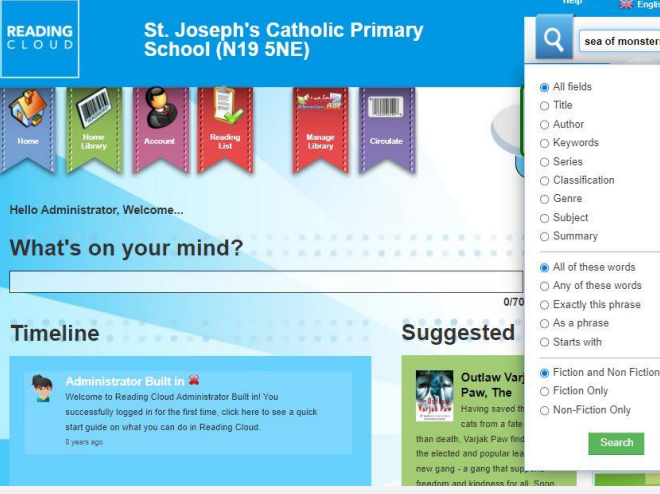

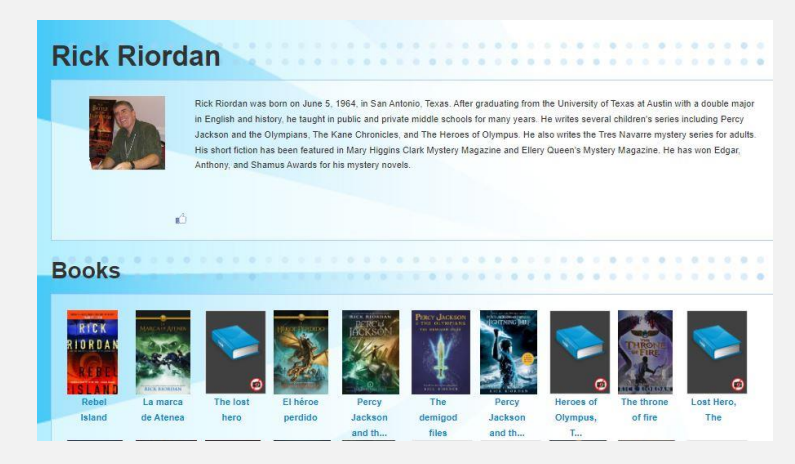

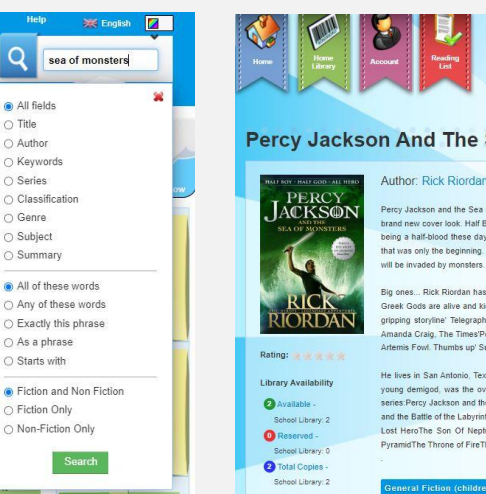

Who is online? **Notifications** Friends **PAGE** Percy Jackson And The Sea Of Monsters

**READING** CLOUD

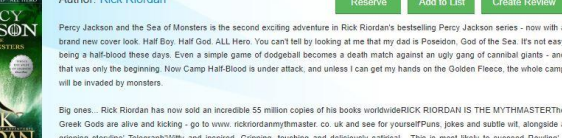

.<br>Big ones... Rick Riordan has now sold an incredible 55 million copies of his books worldwideRICK RIORDAN IS THE MYTHMASTERTI Greek Gods are alive and kicking - go to www. rickriordanmythmaster, co. uk and see for vourselfPuns, jokes and subtle wit, alonoside a oriening stording Talanranh With and inserted Crimina touching and daliciously satirical. This is most likely to succeed Douting' .<br>Amanda Craig, The Times'Perfectly paced, with electrifying moments chasing each other like heartbeats' New York Times'It's Buffy meet Artemis Fowl. Thumbs up' Sunday TimesAbout the author: Rick Riordan is an award-winning mystery writer.

He lives in San Antonio, Texas, with his wife and two sons. Percy Jackson and the Lightning Thief, Rick's first novel featuring the heroi .<br>young demigod, was the overall winner of the Red House Children's Book Award in 2006. Books by Rick Riordan:The Percy Jackson eries: Percy Jackson and the Lightening ThiefPercy Jackson and the Sea of MonstersPercy Jackson and the Titan's CursePercy Jackson and the Battle of the LabyrinthPercy Jackson and the Last OlympianPercy Jackson: The Demigod FilesThe Heroes of Olympus series The Lost HeroThe Son Of NeptuneThe Mark of AthenaThe Heroes of Olympus: The Demiood FilesThe Kane Chronicles series:The Red PyramidThe Throne of FireThe Serpent's Shadov

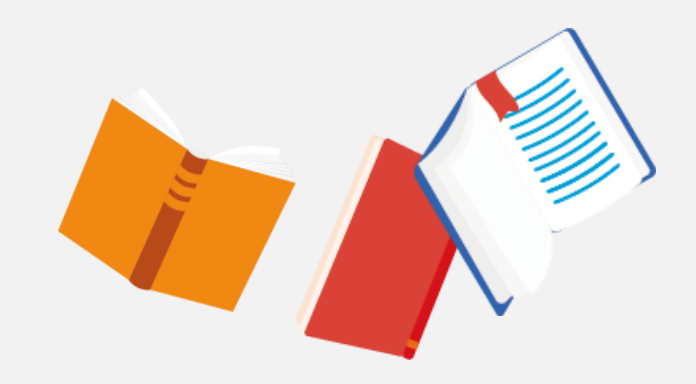

### *eBooks*

- 1. Search for '**Overdrive'** (complete list of eBooks)
- 2. Search by title or author. eBooks will have **Media type** listed as eBook.
- 3. Click on the title you would like to borrow. A new page will open in your browser.
- 4. Click on **Open eBook.** This will add the eBook to your account and you can start reading/listening to it.
- 5. When you want to find your eBook again go to Account Tab. It will be in the list of resources on loan and click on open eBook and it will open from the point you last read up to.
- 6. If book is out on loan click **Reserve eBook** to be able to read it when it is returned.

**Note: eBooks issued for 7 days and returned automatically**

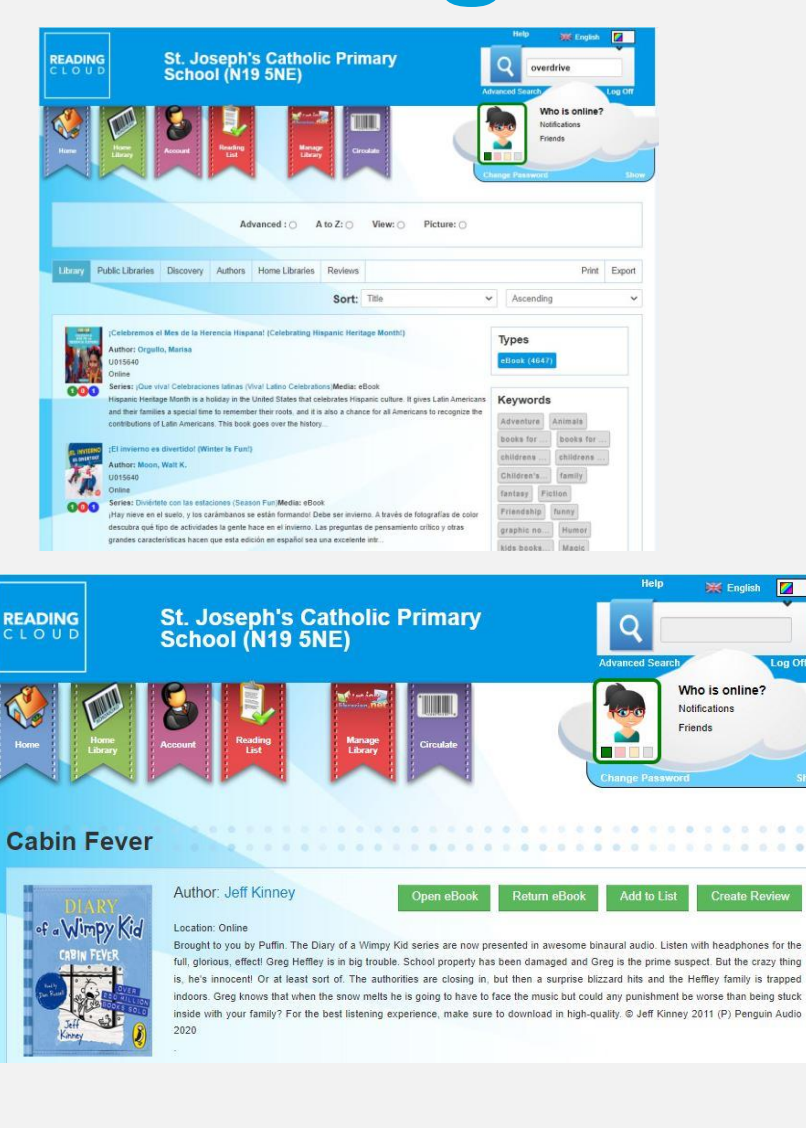

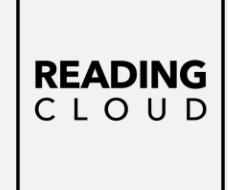

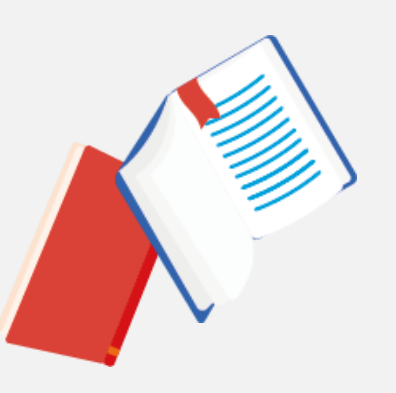

**READING** CLOUD

### **eBooks**

Opens into your browser

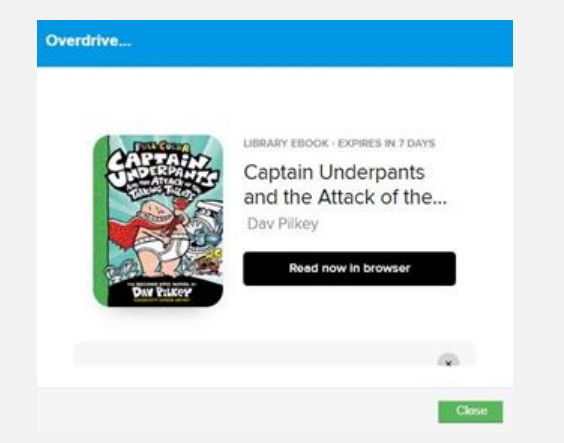

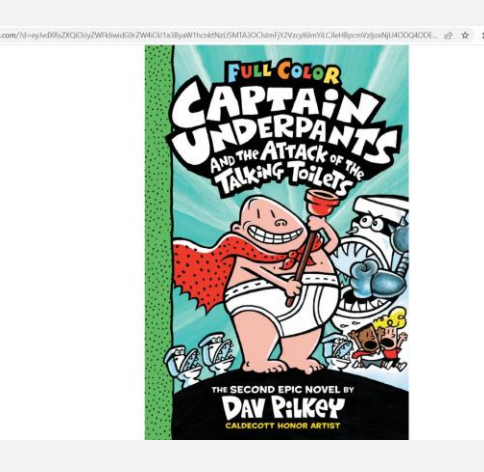

### **AudioBooks**

Opens into your browser

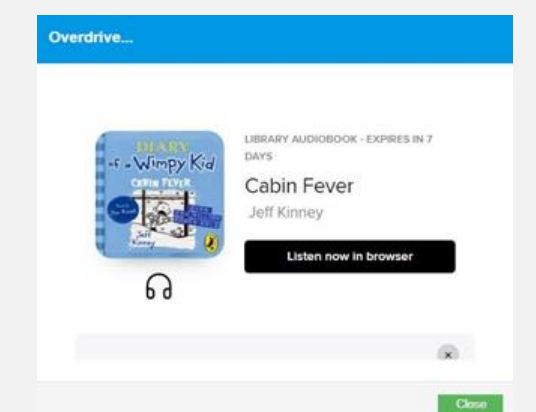

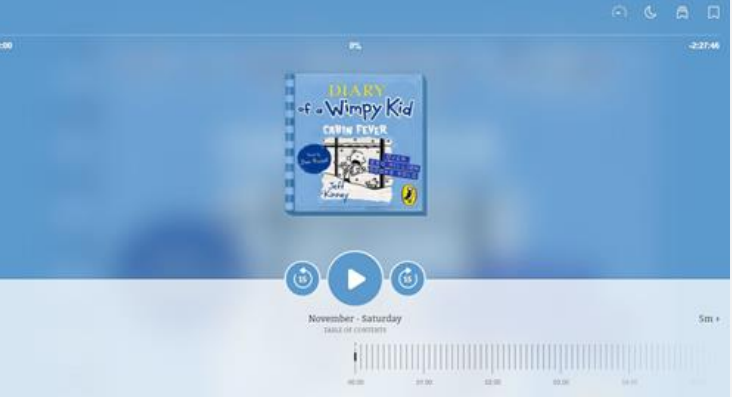

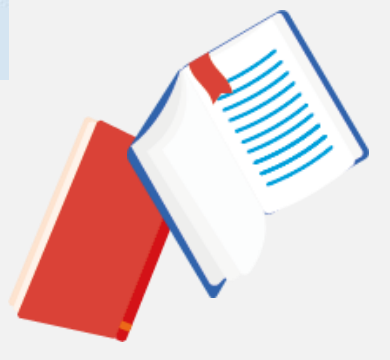

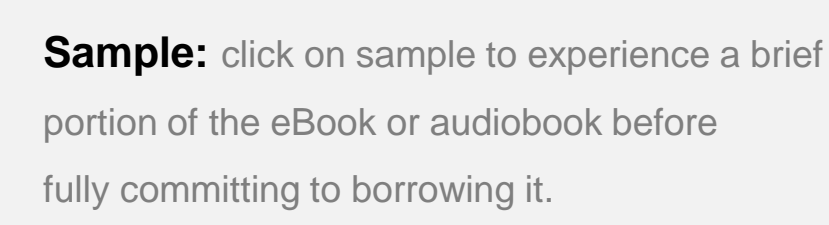

#### **Check Current Loans/Past loans/**

**Reservations/Review:** Select the **My Account** tab from the top of the page. This will load your **My Account** page showing books on loan and past loans. Confirm details are accurate.

#### **Managing eBooks from Account:** Open and

return on loan items from 'Current Loans'. Reserve tab option to unreserve any books.

#### **Captain Underpants and the Attack of the Talking................................**

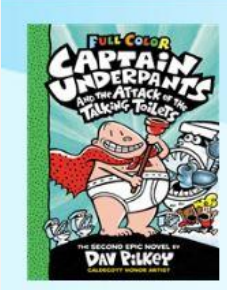

**Author: Dav Pilkev** Open eBoo

**Add to List Create Review**  **READING**  $CLOUD$ 

Location: Online

George and Harold's latest prank backfires in the second book in this #1 New York Times bestselling series by Dav Pilkey, the author and illustrator of Dog Man!

George and Harold are usually responsible kids - whenever anything bad happens, George and Harold are usually responsible! This time, they accidentally invent an army of terrifying talking toilets. Luckily, they know a superhero with enough snap in his waistband to save the day! This looks like another job for the amazing Captain Underpants

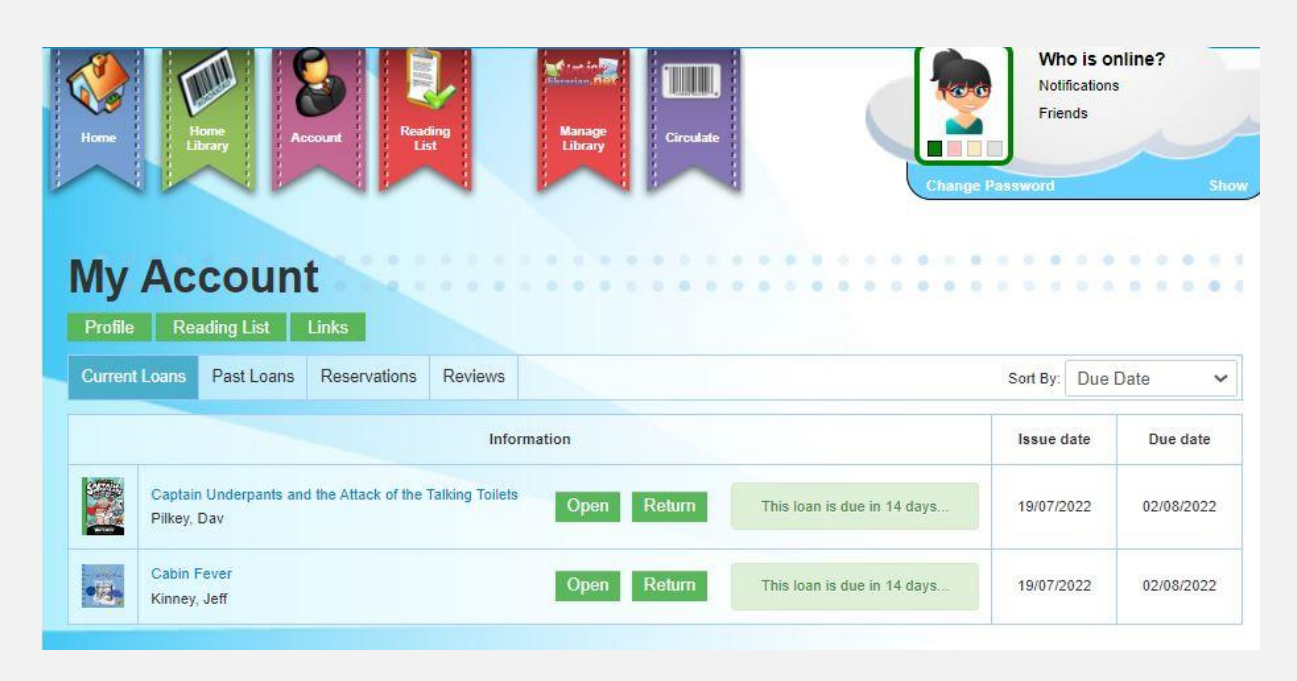

# **Making reservations**

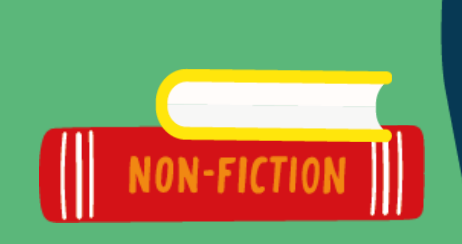

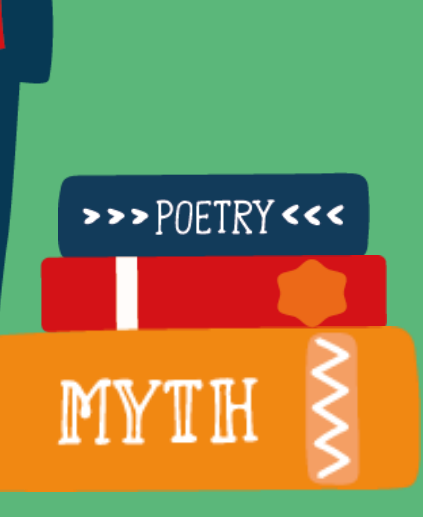

READING<br>CLOUD

## **It won't be long! Reservations**

**Sometimes you may find that the book or eBook you want to borrow is so popular it is on loan. When you have selected the book and clicked on the title there will be an option to Reserve.** 

**In your Account you can check your reservations.**

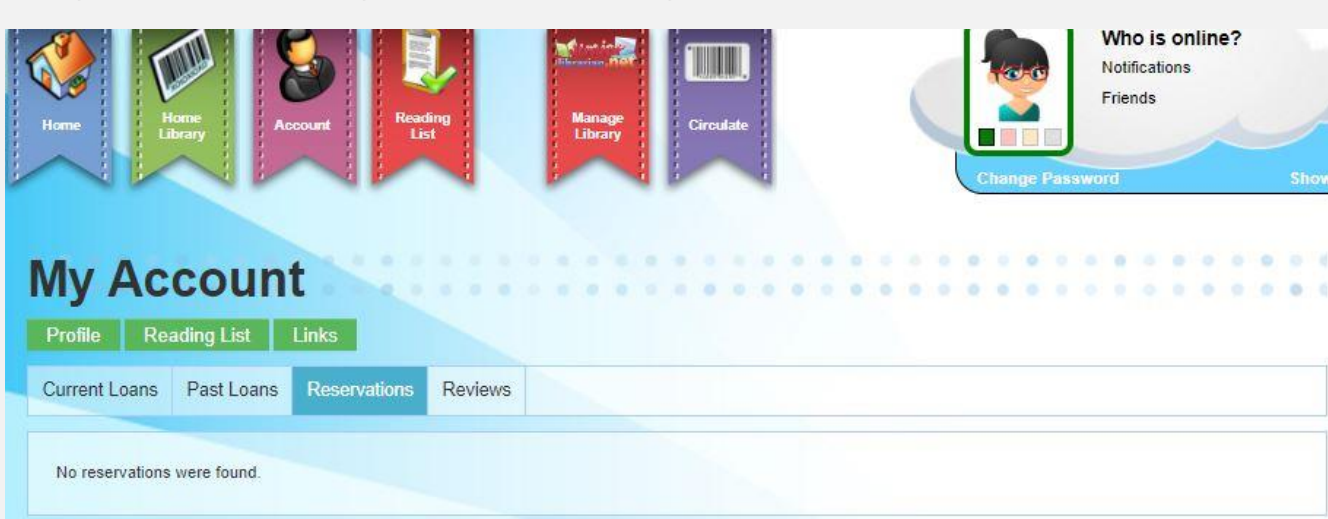

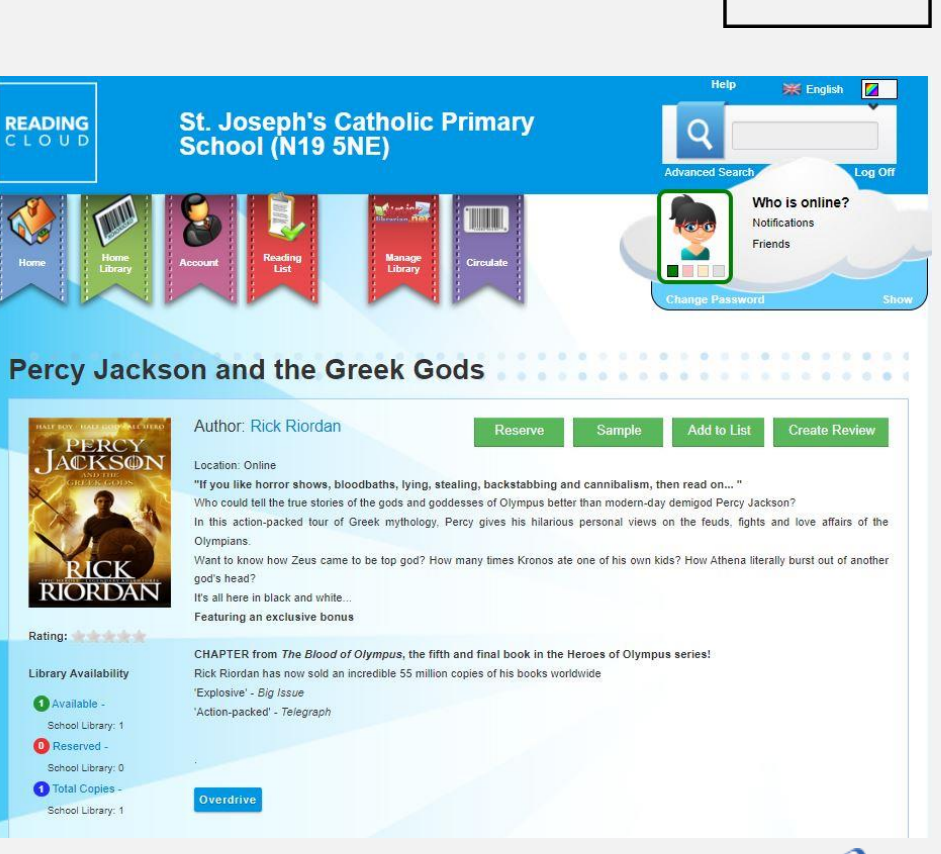

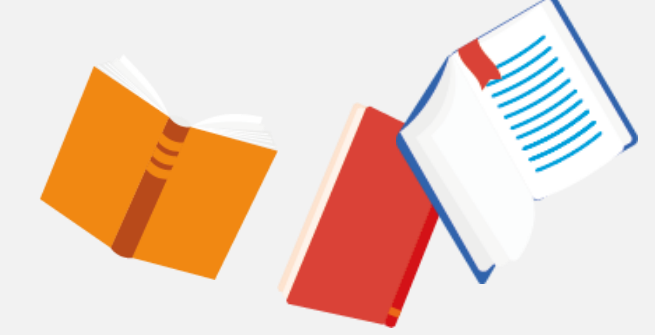

**READING** CLOUD

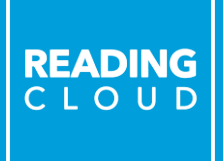

# **Writing reviews**

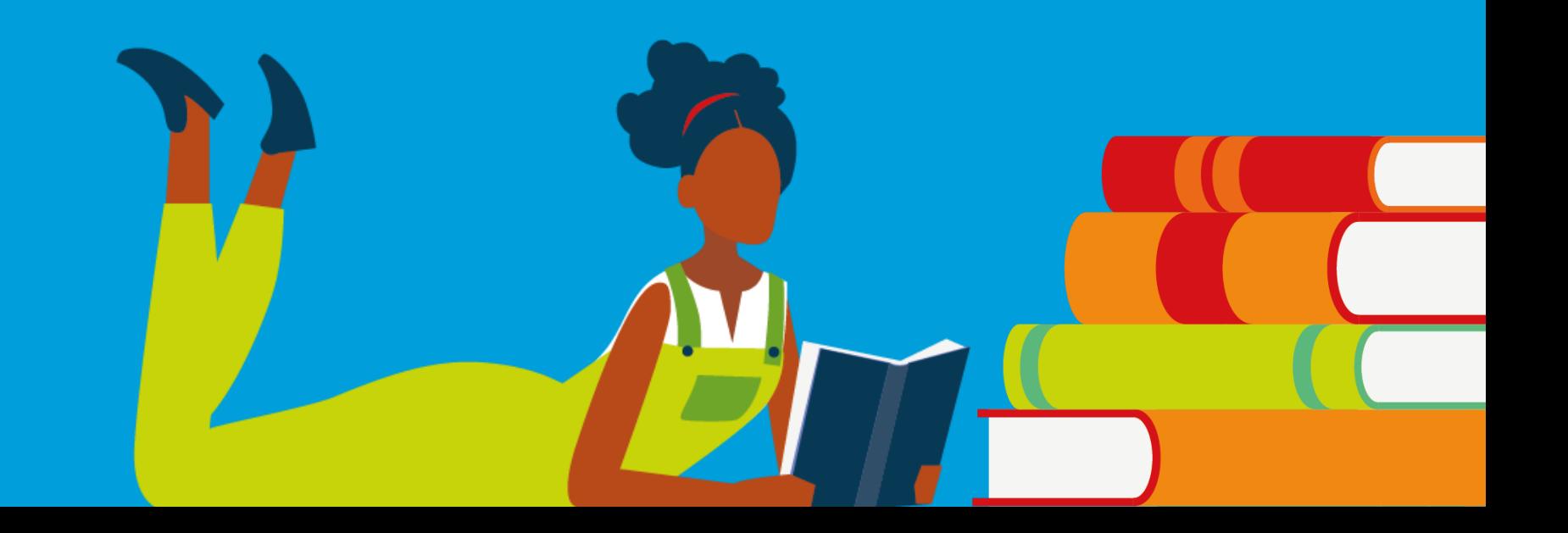

# **We'd love to hear what you think**

### **Become a Reviewer**

### **Write or video your book review.**

To select Text or Video Review click on the tab. When you have completed your review add a star rating and save so that it can be approved by the school librarian.

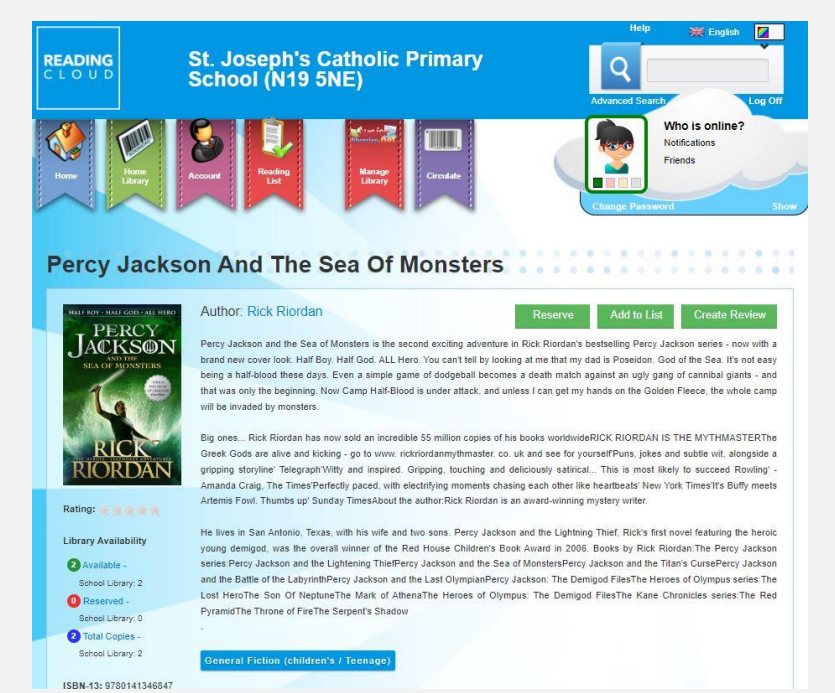

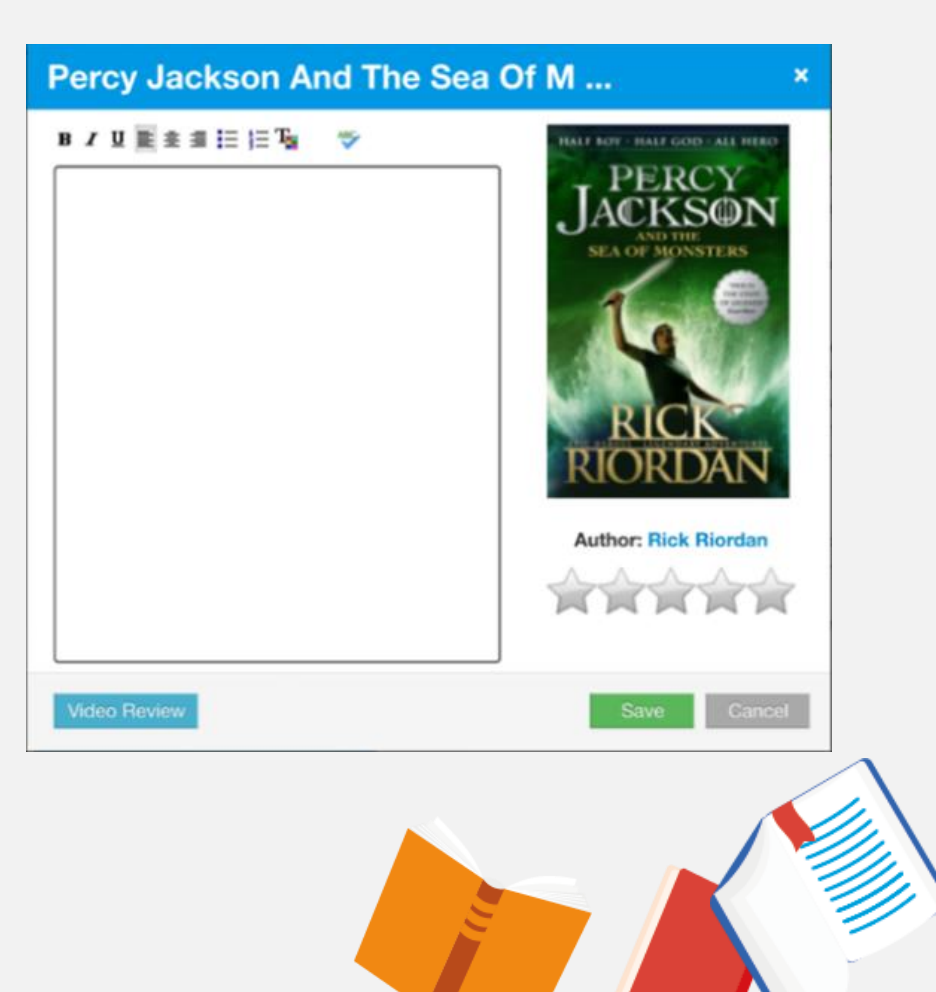

**READING** CLOUD

## **Questions?**

**STEP** 

NOVEL

**DRA** 

DRAFTEY CCC

READING<br>CLOUD

# **We can help!**

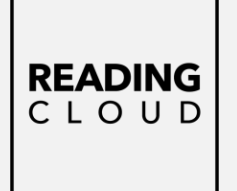

**Please let us know if there's anything you need help with.**

**Help is located top right corner for more detailed Information. Or speak to the school librarian**

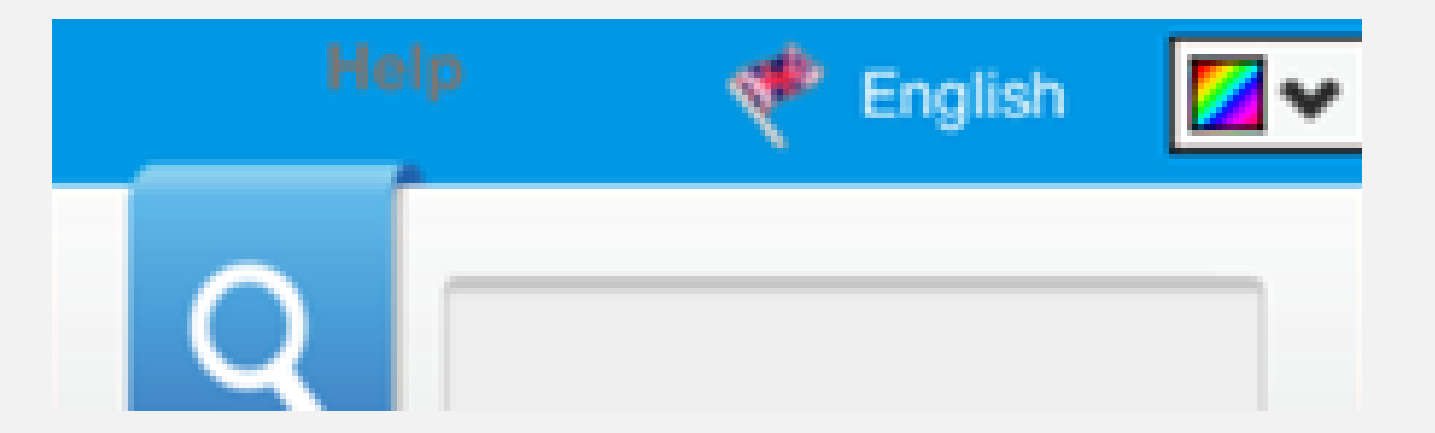

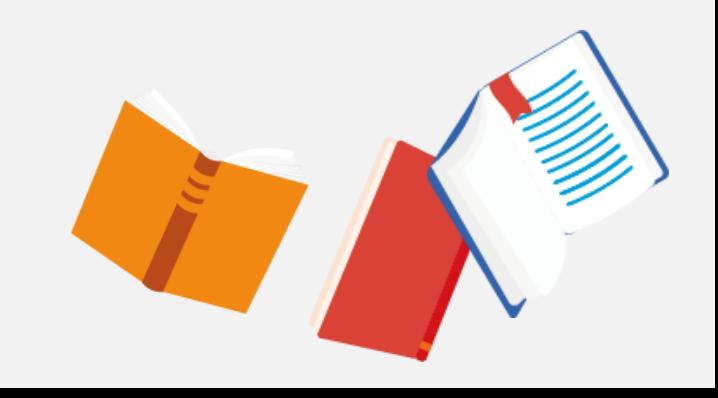

## **We look forward to you joining our school library!**

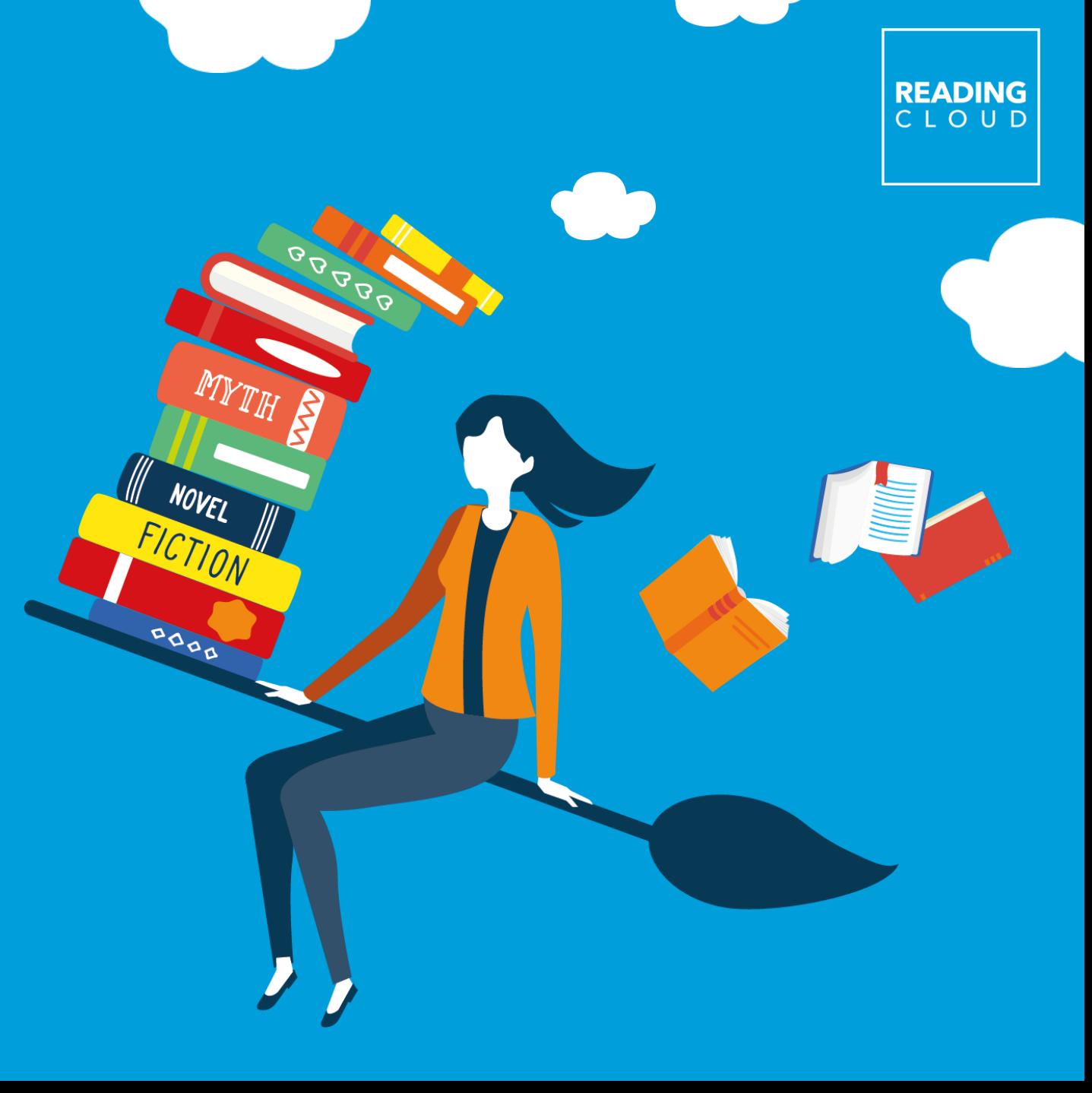

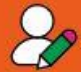

#### **Hear from Authors** Watch virtual author visits with our author videos.

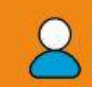

#### **Personalised Account\***

You can create an online profile and avatar to match your individual style!

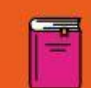

#### **Reading Lists**

Tailored lists of books and resources especially for you. You can also create your own lists and bibliographies.

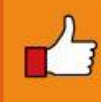

#### **Book Recommendations** With the "Who Next?" functionality

we'll recommend books you'll like

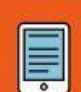

#### **Read Whenever and Wherever with eBooks\***

Amazing titles covering lots of different topics that you can read on your smart phone, iPad or tablet. If they're available in your library.

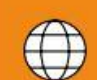

**Recommended Websites** 

Take a look at thousands of approved curriculum relevant safe websites to help you with your school work.

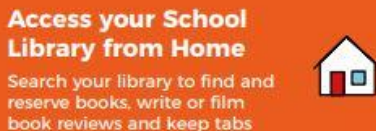

on what you've borrowed and

**READING** 

CLOUD

**FOR YOU** 

have on loan.

 $000$ 

 $\mathbf{I}$ 

#### **Share your Own Books** with Friends\*

You can catalogue your own books and resources from home and lend them to your friends in 'My Home Library'.

閐

Am

EE

#### **Become a Reviewer**

Write a book review and give a star rating: a great feature to develop your literacy and writing skills. You can even add video reviews!

#### **Cet Blogging\***

You can write blogs about all the books that interest you.

#### **Help Yourself\*\***

Borrow and return your own books with the self-service functionality!

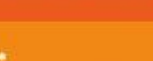

#### **Get Social\***

Try social networking, add friends and chat safely online within the Reading Cloud community about your favourite books and authors.

#### **User-friendly Interface** Reading Cloud is easy to use with lots of helpful features.

www.ess-readingcloud.co.uk

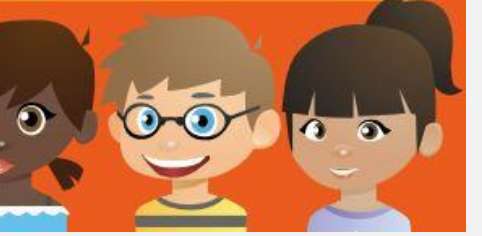

### **READING** CLOUD

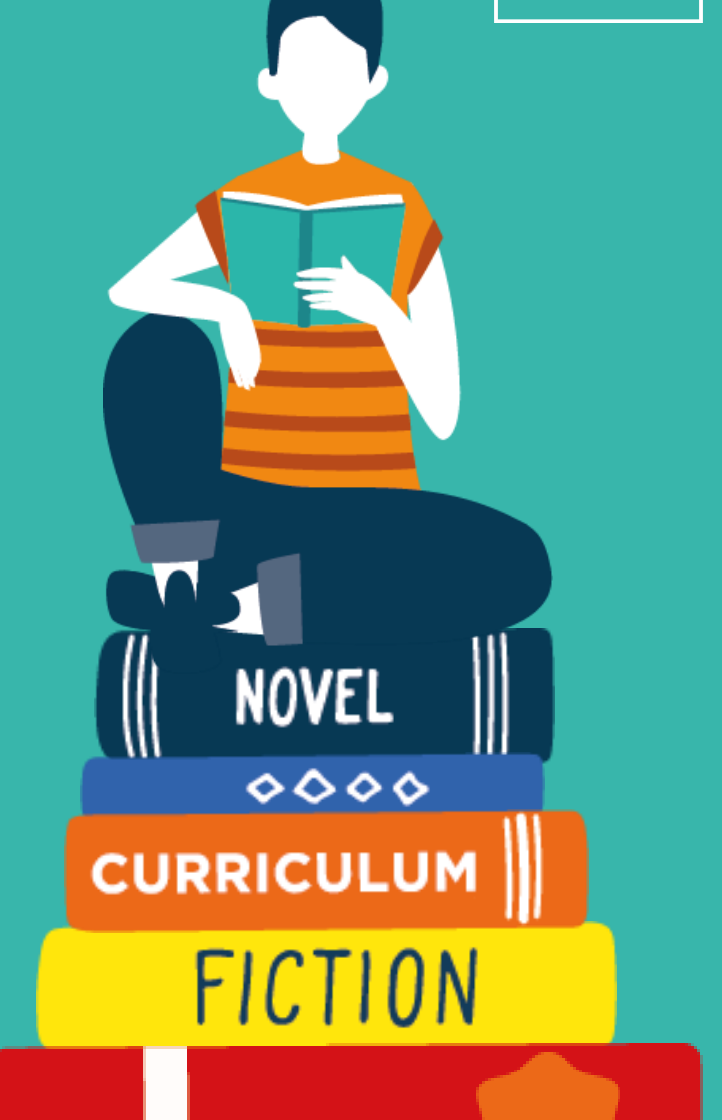